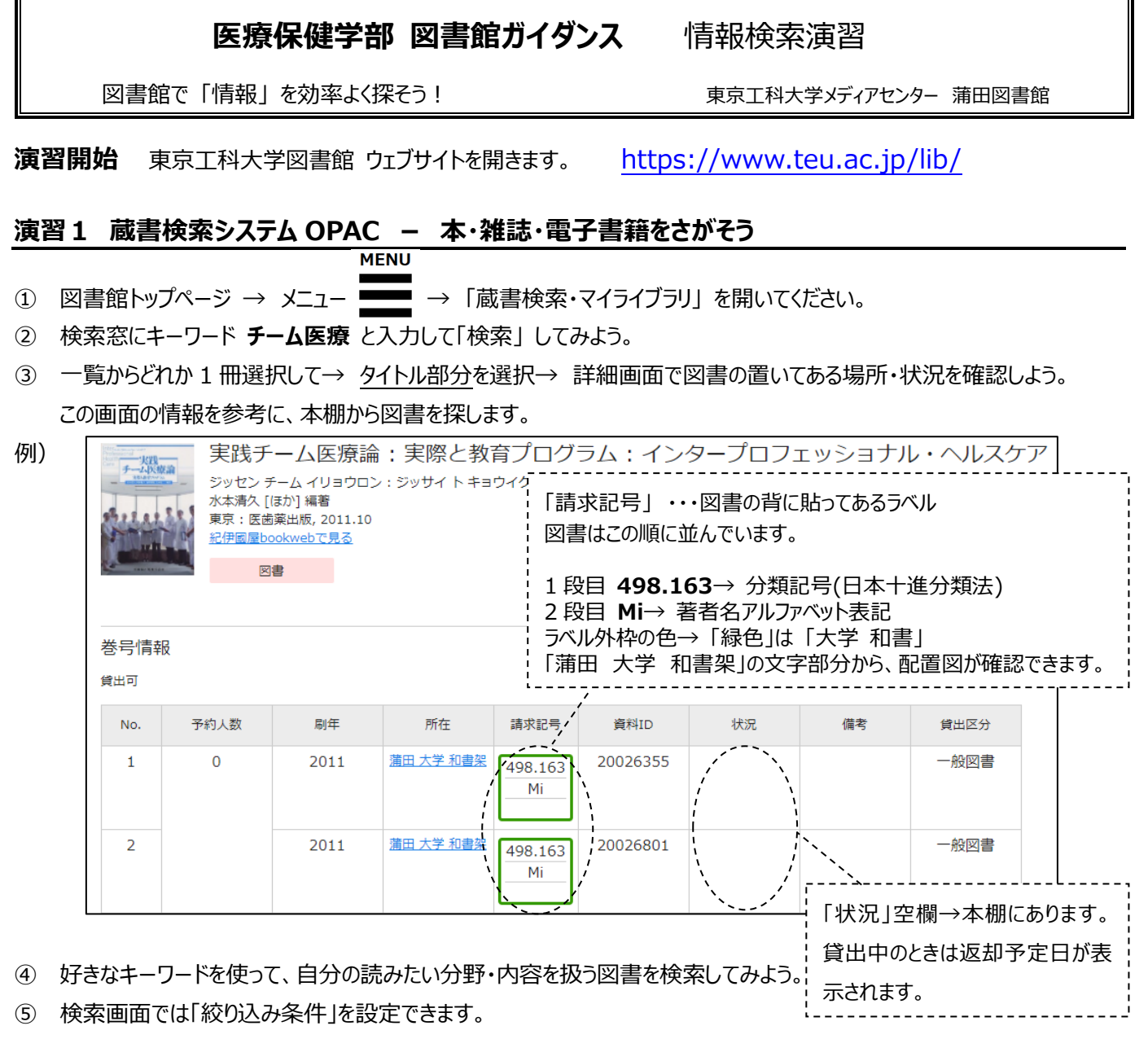

蒲田図書館にあるものから選びたいときは、「所蔵館 – 蒲田図書館 Iに☑マークをつけて 「絞り込み] してみよう。

## **演習2 予約・貸出延長・各種依頼 -マイライブラリをつかってみよう**

マイライブラリにログインして、どんな機能があるか確認しよう。

- ① OPAC 画面 検索バーの右側 このマークの部分がマイライブラリの入り口です。→ (ゲストさん マイライブラリ)
- ② ID・パスワードを入力してログイン。(学生アカウント「システム利用者 ID」) → マイライブラリ画面が開きます。
- ③ マイライブラリを確認しよう。
	- 借用中の資料 現在借りている図書一覧。返却日の確認、貸出延長ができます。
	- 新規申し込み 文献複写、他大学から図書を借用するとき、図書購入希望など依頼を入力します。
	- 履歴 これまでに利用した図書の一覧です。

**マイライブラリにログインして使える機能**

・・・・八王子所蔵図書の取り寄せ、貸出中図書の予約ができます。

ブックマーク

予約

・・・お気に入り登録の機能です。【ブックマーク】 (画面右上に表示) で確認します。

裏面(次ページ)へ続きます→

使ってみよう︕図書館トップページ **MENU** →→ 「データベース・電子ジャーナル」 ページを開いてください。

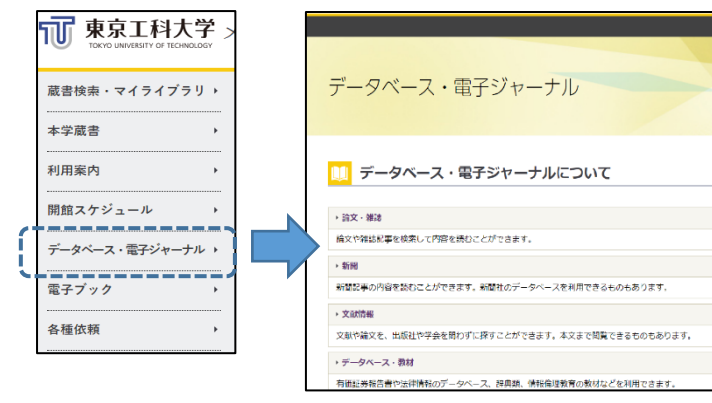

**電子ジャーナル・文献情報データベースとは** 課題研究やレポートに必要な参考文献を探すツールです。 **電子ジャーナル**・・・学術雑誌の電子版。図書館で購入して いる範囲で論文や記事を閲覧・ダウンロードします。 **文献情報データベース**・・・検索語を使って論文情報を探し ます。論文が「どの雑誌の何巻何号何ページに載っているか」 を調べて入手方法を検討します。

データベース・電子ジャーナル 一覧ページー 各項目を開いてどんなものがあるか見てみよう。

- **論文・雑誌** 医療分野・・・ 「J-STAGE」、「Medical Finder」、「メディカルオンライン」など
	- **新聞** 過去記事をキーワード検索し、紙面を PDF で入手できます。
	- **☑ 文献情報** 論文を探すデータベース「医中誌 Web」(医療保健分野)、「CiNii」(科学技術分野) など

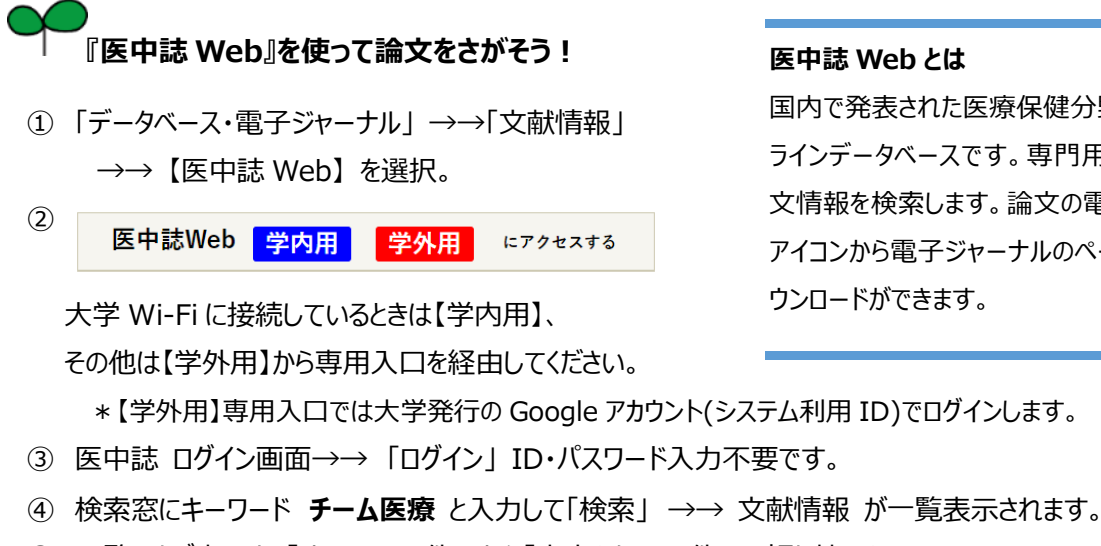

- ⑤ 一覧のタブ表示を 「すべて\*\*件」 から「本文あり\*\*件」 に切り替えよう。 本文を電子ジャーナルで読める論文情報に限り、表示します。
- ⑥ 一覧からリンクアイコンをつかって、論文を電子ジャーナルで読んでみよう。
	- **☑ 電子ジャーナルのページに進むには → こちらのアイコン選択 → ↓stage**
	- 論文の PDF ファイルを表示して読んでみよう。 ※公開対象や時期に制限がある論文は表示できません。
- ⑦ 電子ジャーナルから論文を入手できない時は、このアイコンを選択 →→ のこの文献の入手方法 画面の案内に従って入手方法を検討します。
	- 1.[東京工科大学図書館蔵書検索\(](http://resolver.ebscohost.com/openurl/linkout?link=https%3A%2F%2Flibrary.teu.ac.jp%2Fdrupal%2F&data=na81aeVxQkqmALq4mJYPl%2FQSFoQxkS1kenVThHKKpkVaAIV%2FMpvrIrG%2FCCCC7KA64fMjTaoXe6xNRYVHWGkxi90AVFN1dP1XtKvq2fOjINATscBtWqrLmIlevG9J0aQqmt2v5vEeMmcaQO492fh7Oi7dkR18WDIWAAL6GyMNdo0X2MlH%2Bjk9gkwyazxwM5cwzwpx3Rik58FErlLQYUFgoJzKSn581FZM4R2y42Gb4VExmy8tej6pjiNn3A%2Bd4sU%2BvJFmQ8G2I%2Fo1GoPmA3QqxTRUJuRWsJMoy8BZkRKEh8qStXj%2FgxdoHKXQWewUDamIGbHup09x6tb5MteUJkiRTX%2BfSct5biw27KPV6QB5CIUalsiq2Isguer0W%2FFAGQyvqbee35og0mpSNBBCxZgUndYS6Nl3jBralNVETBUcKWma4i7bqyXJkDFmSPud6NMLFTQ%2FUaBTHjybudAzp6UL5qjJzjW0JUnTm7gzqTs7uPbPm%2Bzb2cAEccvvNtC39PYFn%2Fw%2Bdgz6jfubLMXJscyKEiGStATYagmStQihQjL4ud4O2QfJSranizTZXrqJ89kBVPJ9tbLOV%2BlZrVoTBj2%2FAYZ1HjfXPytPMbahzZMRhgAceIiqVzjyeghDntnYSyqenRedevgkdEpeUWvnZjooog%3D%3D)OPAC)で所蔵を確認する 論文を載せる雑誌が図書館にあるときは、図書館資料をご利用ください。(貸出・館内複写)
	- 2.[マイライブラリから文献複写の申し込みをする](http://resolver.ebscohost.com/openurl/linkout?link=https%3A%2F%2Flibrary.teu.ac.jp%2Fcgi-bin%2Flimedio%2Flimewwwopenurlcopy%2FEDS%3Fissn%3D04526104%26isbn%3D%26title%3D%25E5%258E%259A%25E7%2594%259F%25E3%2581%25AE%25E6%258C%2587%25E6%25A8%2599%26volume%3D65%26issue%3D8%26spage%3D9%26epage%3D14%26pages%3D9-14%26atitle%3D%25E9%25AB%2598%25E9%25BD%25A2%25E8%2580%2585%25E7%25A6%258F%25E7%25A5%2589%25E6%2596%25BD%25E8%25A8%25AD%25E3%2581%25AB%25E3%2581%258A%25E3%2581%2591%25E3%2582%258B%25E4%25BB%258B%25E8%25AD%25B7%25E4%25BA%25BA%25E6%259D%2590%25E3%2581%25AE%25E5%2585%25B1%25E6%2584%259F%25E7%2596%25B2%25E5%258A%25B4%25E3%2581%258A%25E3%2582%2588%25E3%2581%25B3%25E3%2583%25AC%25E3%2582%25B8%25E3%2583%25AA%25E3%2582%25A8%25E3%2583%25B3%25E3%2582%25B9%25E3%2581%25AE%25E6%25A7%258B%25E9%2580%25A0%26aufirst%3D%25E6%259D%25BE%25E7%2594%25B0%26aulast%3D%25E7%25BE%258E%25E6%2599%25BA%25E5%25AD%2590%2526rft.%26date%3D2018&data=na81aeVxQkqmALq4mJYPlz0x8VVqptp7Rp0d0WnRcO4mEraocLlvOJw1YzjNzY3om72eUMxVRqZSrx8k3O8jYFSO5K%2BBY50LykGd9Q%2FQDwfRSSraNS6MYj9%2FgDSUHwlTEbqR4pIYMfilZp22YXMhjC7tOh%2FWcdBUiwAqeK%2BQT9Kbf7%2Fw0Lh2D4UwtGy4CyP1Rotv%2FPBGRsb%2BftpX%2FYIKXVhX%2B%2BSBpDz%2BaRaDRSmYoce92DmS4Z1m7Jn6iwbnpsYvtzEzYWZG3A2eYwSsXqa8%2BKE0fk%2BMmYJSQrRdaSMVWTsv3qUuCDslqAAV9u1z1QT9Dp6QN9Wjm0CtUDWwLsprwUDiqF4Z77ZVUp11CUFlKotqmyyp7694QXrPoGhy3fOUAd8WBMwb83MIzT%2BOJNetF6BMB%2F3RpxUctNz1kRMrLgUDy3hLg9YFZXBuyZ0LaUAK6g8h8d0jS1Yb4qkurHVchv7ol7sCjdo7veWrDWgRV5nxay7qpfEtpmnWeSWuWKKKA6wiV5F%2BxAC9bZSfzkO3ciNVhkz9%2FmYgPgPjU07jSBBEQiAIfHYPENVnY3oaBHqTM5p2Hw0wfLsz7wZwYoFhvgLWfiB0s1GAh33Jz5xhp%2FU%3D)

図書館に所蔵がないときは論文の複写を依頼します。(有料)マイライブラリで依頼情報を入力してください。

- ⑧ 他の大学図書館 (※事前に手続きが必要です) や国立国会図書館の所蔵を調べて訪問することもできます。
	- →このアイコンの案内先で「CiNii Books」 「国立国会図書館サーチ」を調べます。

## **《レポート作成や試験対策など・・図書館の本・雑誌をぜひお役立てください︕》**

## **医中誌 Web とは**

国内で発表された医療保健分野の論文情報を載せるオン ラインデータベースです。専門用語やキーワードを使って論 文情報を検索します。論文の電子版があるときには、リンク アイコンから電子ジャーナルのページに進み、本文閲覧やダ ウンロードができます。

メティカルオンライン

 $\bigcirc$  isho.jp

機関リポジトリ